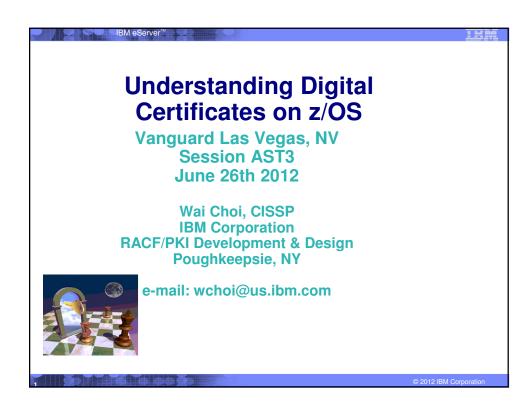

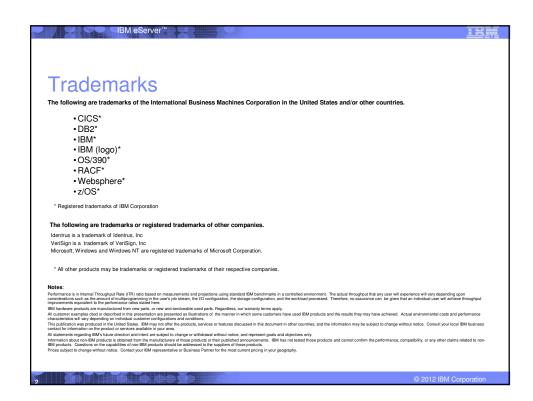

# Agenda

- Symmetric vs. Asymmetric Encryption
- What are digital certificates
- Certificate types and contents
- Overview of certificate utilities available on z/OS
- Certificate formats
- Summary

© 2012 IBM Corporation

# Symmetric Encryption

- Same key used for both encryption and decryption
- Provide data confidentiality

IBM eServer"

- Fast, used for bulk encryption/decryption
- Securely sharing and exchanging the key between both parties is a major issue
- Common algorithms: DES, Triple DES, AES

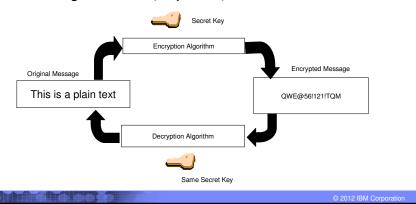

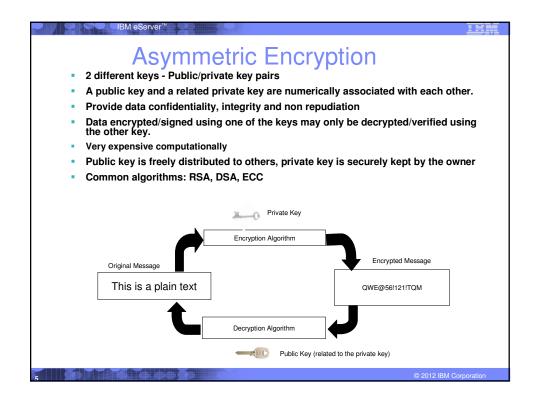

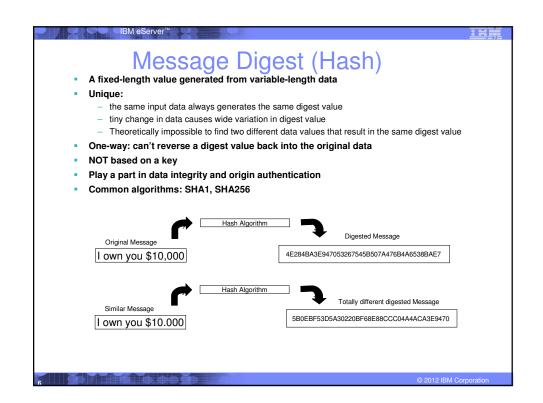

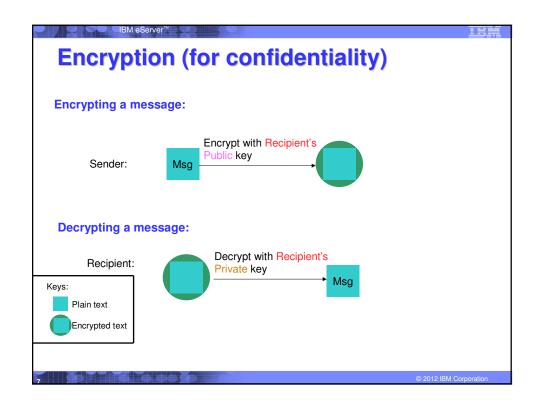

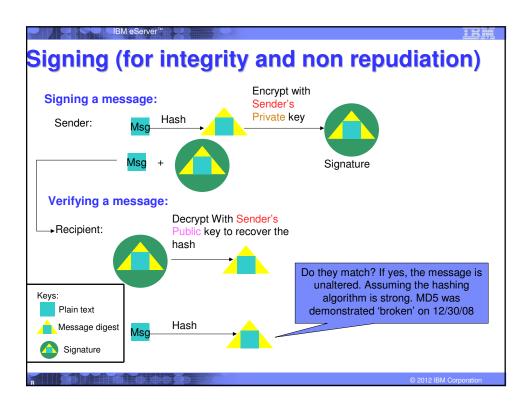

## What is a Digital Certificate (1 of 2)

- Generally digital certificates provide identity to a person or a server
  - Person like an ID card
  - Server like a business license
- To establish an identity or credential to be used in electronic transactions
- It binds the public key to the identity to be used by applications that are based on public key protocols. (e.g. SSL/TLS)
- Issued by a trusted third party called Certificate Authority (CA) that can ensure validity

© 2012 IBM Corporation

# What is a Digital Certificate(2 of 2)

- Packaging of the information is commonly known as the x.509 digital certificate. X.509 defines the format and contents of a digital certificate.
  - IETF RFC 5280
- Digital certificates been in existence for over 20 years
- Have evolved over time to not only bind basic identity information to the public key but also how public key can be used, additional identity data, revocation etc.

© 2012 IBM Corporation

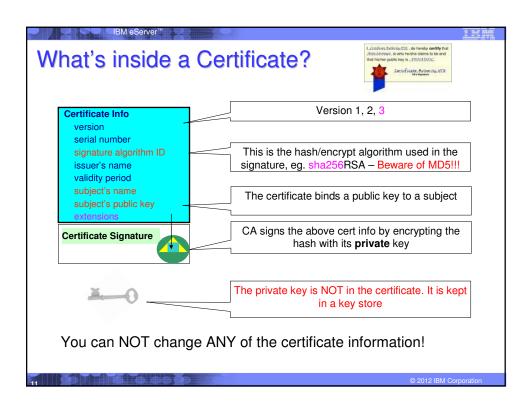

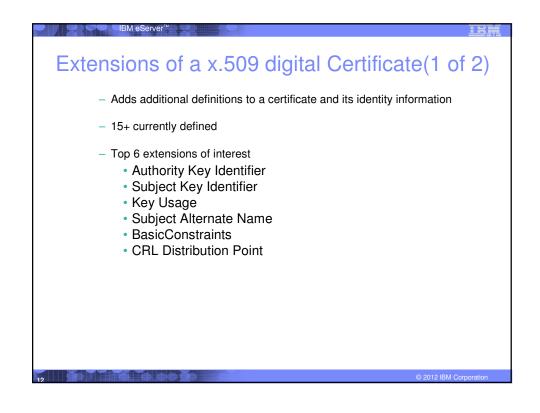

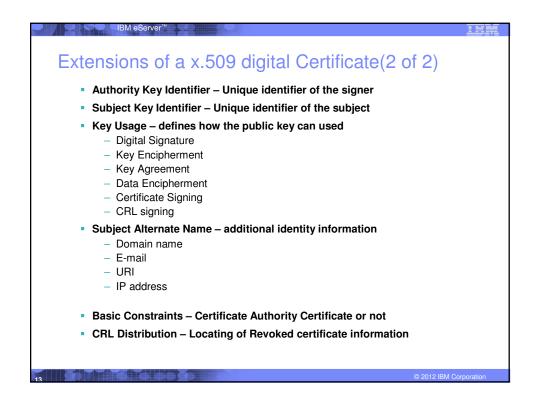

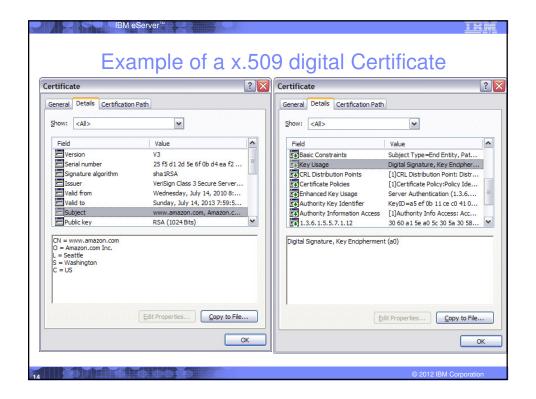

# Relationship between Certificate and Certificate Store

 Certificate must be placed in a certificate store before it can be used by an application to perform identification or validation

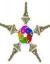

- The application needs to retrieve the certificate and/or its corresponding private key from the store
- On z/OS, many components like Communication Server, HTTP Server call System SSL APIs to access the store
- Certificate store = key ring = key file

© 2012 IBM Corporation

# Types of digital certificates - who issues it

### Self signed

- Self-issued
- Issuer and subject names identical
- Signed by itself using associated private key

### Signed Certificate

- Signed/issued by a trusted Certificate Authority Certificate using its private key.
- By signing the certificate, the CA certifies the validity of the information. Can be a well-known commercial organization or local/internal organization.

## Types of digital certificates – what is the usage

### Secure Socket Layer (SSL) certificate

 Install on a server that needs to be authenticated, to ensure secure transactions between server and client

### Code Signing certificate

 Sign software to assure to the user that it comes from the publisher it claims

### Personal certificate

 Identify an individual, enable secure email – to prove that the email really comes from the sender and /or encrypt the email so that only the receiver can read it

### More (name it whatever you want)...

- wireless certificate, smart card certificate...

### Certificate Authority (CA) certificate

- Used to sign other certificates
- Root CA: the top

IBM eServer™

- Intermediate CA: signed by root CA or other intermediate CA

© 2012 IBM Corporation

### Types of digital certificates – what is the usage

### Site certificate (in RACF)

- The usage assigned to a certificate when it is connected to a RACF key ring indicates its intended purpose
- There may be a few certificate validation applications which treat a certificate that is connected to a key ring with usage site as a valid certificate authority certificate to bypass the normal certificate verification tests during SSL handshake, for example, an expired certificate can be considered trusted
- Having a SITE certificate in RACF does not benefit you if the validation application does not make use of it

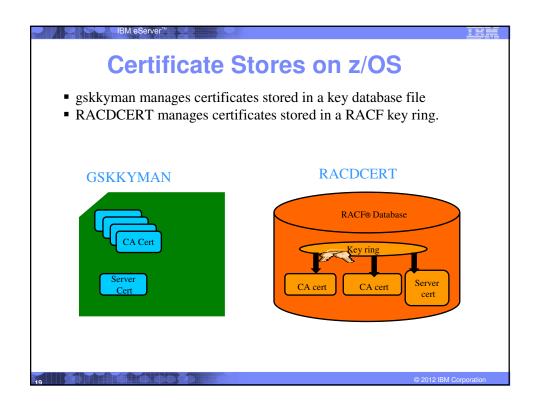

## **Certificate Store Protection**

- gskkyman key database files
  - Protected by the file system's permission bits and password
  - •Upon creation, permission bits are 700 giving the issuer of gskkyman read and write to the file only.
  - Applications using these files need at least read to the file
- ■RACF Key Rings
  - •RACF key rings are protected by resource profiles.
  - •Users rings need read access to IRR.DIGTCERT.LISTRING or <ring owner>.<ring name>.LST to be able to read the contents of their key ring
    - ■IRR.DIGTCERT.LISTRING Global control
    - <ring owner>.<ring name>.LST Granular control

### Certificate Utilities

- •gskkyman is a Unix based utility shipped as part of the System SSL product in the z/OS Cryptographic Services Element
- RACDCERT is a TSO command shipped as part of RACF
- ■Provide basic certificate functions
  - ▶ Create/delete certificate store (HFS key database file / SAF key ring)
  - ▶ Create certificate requests (to be signed by trusted Certificate Authority)
  - ▶ Import/Export certificates (with and without private keys)
  - ▶ Create self-signed certificates
- Do not have all the functions of a real Certificate Authority

© 2012 IBM Corporation

# Certificate Authority on z/OS

- ■PKI Services provides full certificate life cycle management
  - ▶ Request, create, renew, revoke certificate
  - ▶ Provide certificate status through Certificate Revocation List(CRL) and Online Certificate Status Protocol (OCSP)
  - ▶ Generation and administration of certificates via customizable web pages
  - ▶ Support Simple Certificate Enrollment Protocol (SCEP) for routers to request certificates automatically
  - ▶ Automatic notification or renewal of expiring certificates

# Defining a Certificate

- How will the certificate be used?
- What certificate store is to be used?
- Who will be the certificate authority?
- What is the size of the public/private keys?
- What subject name to use?
- Need additional identity information and extensions?

© 2012 IBM Corporation

# Defining a Certificate Request to be signed by a CA

- A certificate signing request (also CSR) is a message sent from the certificate requestor to a certificate authority to obtain a signed digital certificate
- Contains identifying information and public key for the requestor
- Corresponding private key is not included in the CSR, but is used to digitally sign the request to ensure the request is actually coming from the requestor
- CSR may be accompanied by other credentials or proofs of identity required by the certificate authority, and the certificate authority may contact the requestor for further information.
- If the request is successful, the certificate authority will send back an identity certificate that has been digitally signed with the private key of the certificate authority.

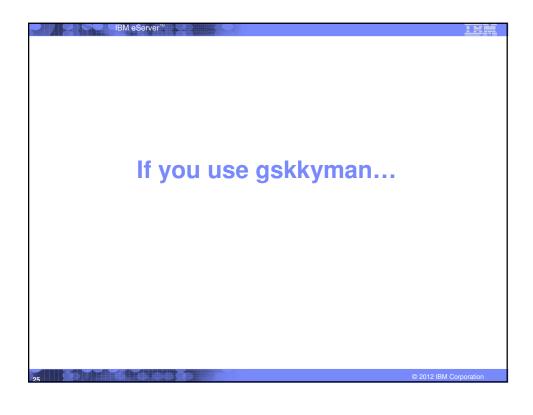

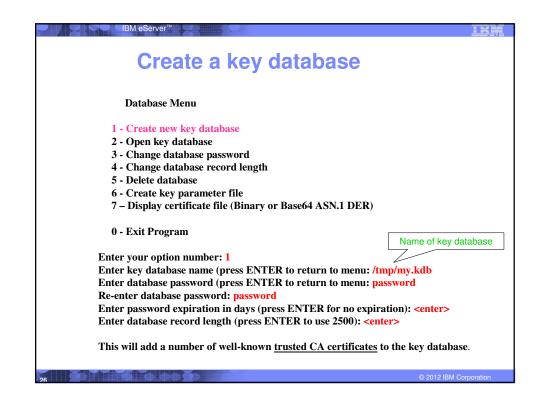

# Importing a signing Certificate Authority Certificate Key Management Menu

- Database: /tmp/my.kdb
- 1 Manage keys and certificates
- 2 Manage certificates
- 3 Manage certificate requests
- 4 Create new certificate request
- 5 Receive requested certificate or a renewal certificate
- 6 Create a self-signed certificate
- 7 Import a certificate
- 8 Import a certificate and a private key
- 9 Show the default key
- 10 Store database password
- 11 Show database record length
- 0 Exit program

Enter option number (press ENTER to return to previous menu): 7

© 2012 IBM Corporation

# Importing a signing Certificate Authority Certificate Continued File contains the CA certificate Enter import file name (press ENTER to return to menu): cacert.b64 Enter label (press ENTER to return to menu): CA Certificate Certificate imported.

# Creating a new certificate request Key Management Menu Database: /tmp/my.kdb 1 - Manage keys and certificates 2 - Manage certificates 3 - Manage certificate requests 4 - Create new certificate request 5 - Receive requested certificate or a renewal certificate 6 - Create a self-signed certificate 7 - Import a certificate 8 - Import a certificate and a private key 9 - Show the default key 10 - Store database password 11 - Show database record length 0 - Exit program Enter option number (press ENTER to return to previous menu): 4

### Fill in the information about the requestor (1 of 2) **Certificate Key Algorithm** 1 - Certificate with an RSA key 2 - Certificate with a DSA key 3 - Certificate with an ECC key Select certificate key algorithm (press ENTER to return to menu): 1 **RSA Key Size** 1 - 1024-bit key 2 - 2048-bit key 3 - 4096-bit key Select RSA key size (press ENTER to return to menu): 2 Signature Digest Type 1 - SHA-1 2 - SHA-224 3 - SHA-256 4 - SHA-384 5 - SHA-512 Select digest type (press ENTER to return to menu): 2

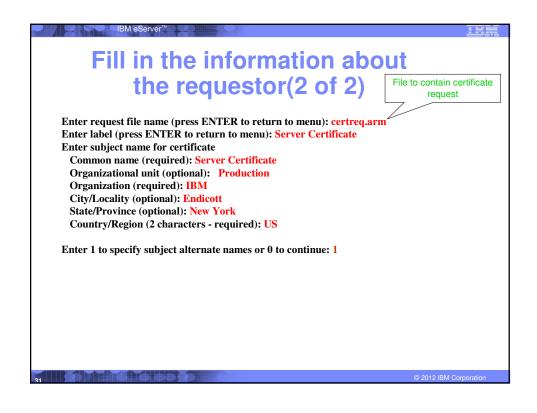

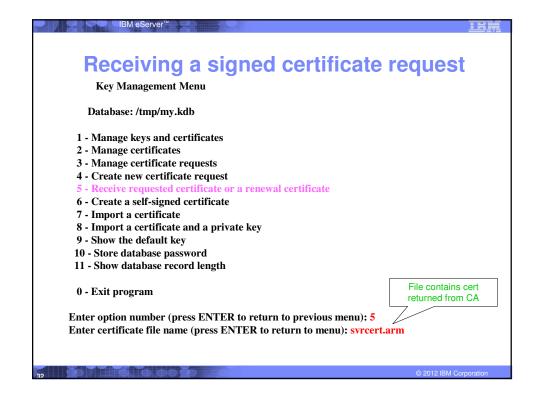

## Marking a certificate as the default **Key and Certificate Menu Label: Server Certificate** 1 - Show certificate information 2 - Show key information 3 - Set key as default 4 - Set certificate trust status 5 - Copy certificate and key to another database 6 - Export certificate to a file 7 - Export certificate and key to a file 8 - Delete certificate and key 9 - Change label 10 - Create a signed certificate and key 11 - Create a certificate renewal request 0 - Exit program Enter option number (press ENTER to return to previous menu): 3

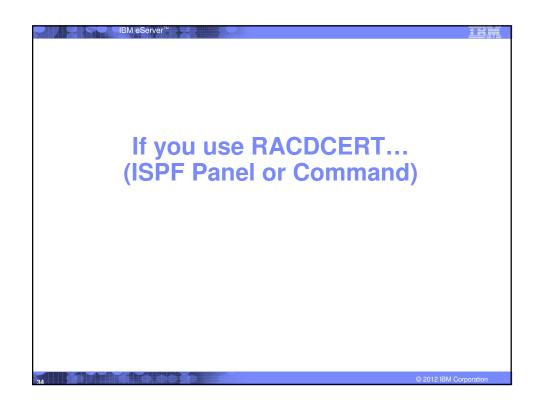

| IBM eServer*                                                                                                    | <u>lew</u>             |
|----------------------------------------------------------------------------------------------------|------------------------|
| RACDCERT Panel on Key Ring                                                                                           |                        |
| RACF - Digital Certificate Key Rin OPTION ===> _                                                                     | g Services             |
| For user:                                                                                                    |                        |
| Enter one of the following at the OPTION line:                                                                       |                        |
| <ul><li>1 Create a new key ring</li><li>2 Delete an existing key ring</li></ul>                                      |                        |
| 3 List existing key ring(s)                                                                                          |                        |
| <ul> <li>4 Connect a digital certificate to a key ri</li> <li>5 Remove a digital certificate from a key r</li> </ul> |                        |
| 5 Remove a digital certificate from a key f                                                                          | Ing                    |
|                                                                                                    |                        |
|                                                                                                    |                        |
|                                                                                                    |                        |
| 35                                                                                                    | © 2012 IBM Corporation |

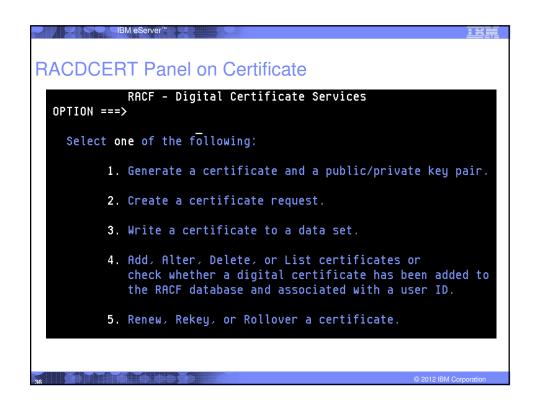

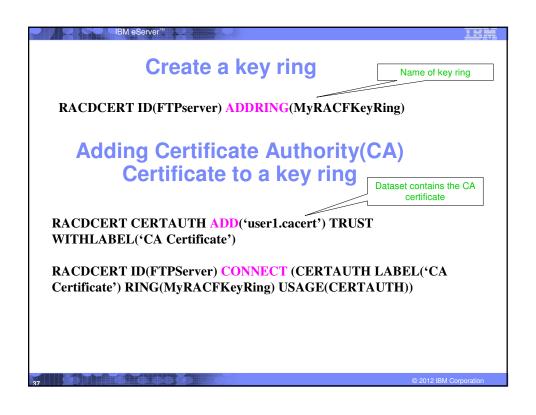

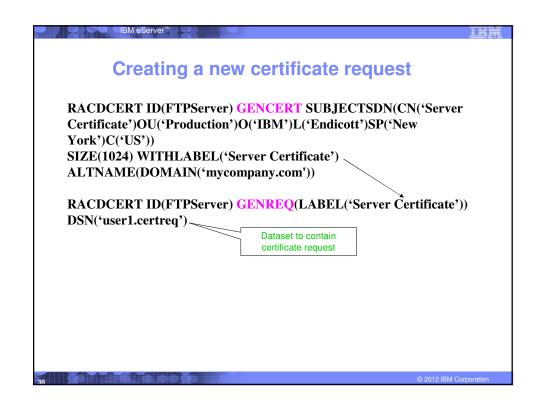

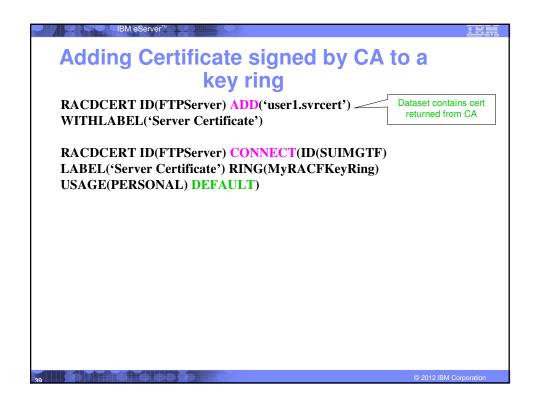

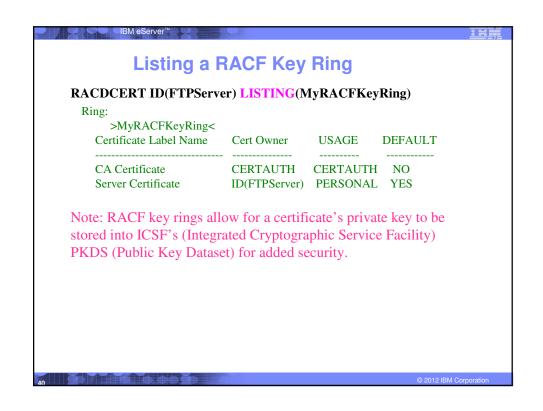

### **Certificate Formats**

- X.509 certificates can exist in many different forms
  - -Single certificate
  - -PKCS #7 certificate package
    - · Contains 1 or more certificates
  - PKCS #12 certificate package
    - A password encrypted package containing 1 or more certificates and the private key associated with the endentity certificate.
    - Only package type that contains a private key
- Can be in binary or Base64 encoded format

© 2012 IBM Corporation

# Base64 encoding

 Converting binary data to displayable text for easy cut and paste.

### ----BEGIN CERTIFICATE----

MIICPTCCAaagAwIBAgIIR49S4QANLvEwDQYJKoZIhvcNAQEFBQAwNzELMAkGA1UE
BhMCVVMxDTALBgNVBAoTBFR1c3QxGTAXBgNVBAMMEFR1c3Rfc2VsZ19zaWduZWQw
HhcNMDgwMTE3MTMwNjQxWhcNMDkwMTE2MTMwNjQxWjA3MQswCQYDVQQGEwJVUzEN
MASGA1UEChMEVGVzdDEZMBcGA1UEAwwQVGVzdF9zZWxmX3NpZ251ZDCBnzANBgkq
hkiG9w0BAQEFAAOBjQAwgYkCgYEA9tKOv5gLaceozMfMeVd891fCjBVoR+dpzhwK
R2B/QcQYBGLfgS4YM/wGSh6YrmVygO0VxocriySbcxRuBayw3pE4/3J12myINmLp
bFIdPCnqk/qvFK+1N+nrEnBK9yls7NmxDIuQQfFsX/o/DpoxwxzwXf+JbWDwirQR
NyLiTGMCAwEAAaNSMFAwHQYDVROOBBYEFAwDFLjOUCRa62BVs3jVyHewuOWEMB8G
AlUdIwQYMBaAFAwDFLjOUCRa62BVs3jVyHewuOWEMA4GA1UdDwEB/wQEAwIE8DAN
BgkqhkiG9w0BAQUFAAOBgQAC5sW1f3EdE0k9zc8wKNt1sczWkQBrVy4Rdr17ERqN
D20fkBJQuXiNwN18pF6WPWfYG80MNwhP4oJSVePnzElh4Wzi2w1/z18rINSW7px3
w161z+8jE184q/N0q0toPTAtEb6fIzwjkLtctt3oF+IjunvE5QoRsXRJbbTMD/EG
jw==

-----END CERTIFICATE-----

© 2012 IBM Corporatio

# Exporting Certificates through gskkyman **Key and Certificate Menu Label: Server Certificate** 1 - Show certificate information 2 - Show key information 3 - Set key as default 4 - Set certificate trust status 5 - Copy certificate and key to another database 6 - Export certificate to a file 7 - Export certificate and key to a file 8 - Delete certificate and key 9 - Change label 10 - Create a signed certificate and key 11 - Create a certificate renewal request 0 - Exit program Enter option number (press ENTER to return to previous menu):

# Exporting Certificates through gskkyman Option 6 – Public Certificate Information Export File Format 1 - Binary ASN.1 DER 2 - Base64 ASN.1 DER 3 - Binary PKCS #7 4 - Base64 PKCS #7 Option 7 – Public Certificate Information and Private Key Export File Format 1 - Binary PKCS #12 Version 1 2 - Base64 PKCS #12 Version 1 3 - Binary PKCS #12 Version 3 4 - Base64 PKCS #12 Version 3

### Exporting Certificates through RACDCERT(1 of 2)

RACDCERT ID(userid) EXPORT

(LABEL('label-name'))

IBM eServer™

DSN(output-data-set-name)

FORMAT(CERTDER | CERTB64 | PKCS7DER | PKCS7B64 | PKCS12DER | PKCS12B64 )

PASSWORD('pkcs12-password')

- Example Export Server Certificate with its private key
  - RACDCERT ID(FTPServer) EXPORT LABEL('Server Certificate') DSN('USER1.SERVER.CERT') FORMAT(PKCS12DER) PASSWORD('passwd')

© 2012 IBM Corporation

### Exporting Certificates through RACDCERT(2 of 2)

- Precaution needed for CERTAUTH certificate when you plan to preserve the certificate and the private key by exporting them in a pkcs12 package
  - If the original CERTAUTH certificate got deleted and you re-add this package, the field that used for recording serial numbers that it has issued is not reserved
  - For example, if this CA certificate has issued 100 certificates, the next certificate to be issued should have serial number 101; but after re-adding it, the certificate to be issued will have serial number 1, which is already used – all the certificates issued by the same CA should have a unique serial number!
- Before deleting CERTAUTH certificate, find out the last certificate's serial number it issued
- After re-adding, use r\_datalib to bump up the serial number field to the appropriate number

# Summary

- Digital certificates provide electronic identity and public key information to be utilized through public key protocols (ie. SSL/TLS)
- Utilizing trusted CAs is key to ensure validity of the digital certificate
- Protect the private key!!!

IBM eServer™

 Larger the public/private key pair size, greater security, but more computation intense

© 2012 IBM Corporation

# Summary

- When transferring certificates, use a format acceptable to the receiving side.
- When transferring certificates, be sensitive to binary and text modes to ensure proper transfer

© 2012 IBM Corporation

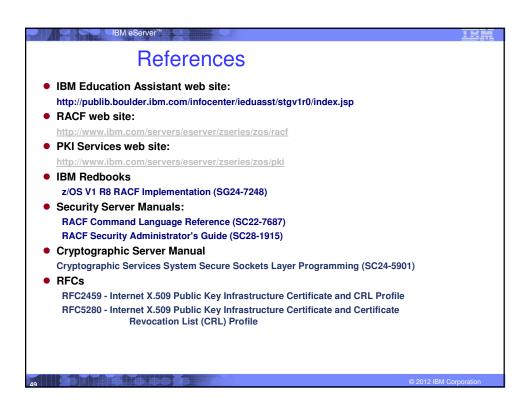

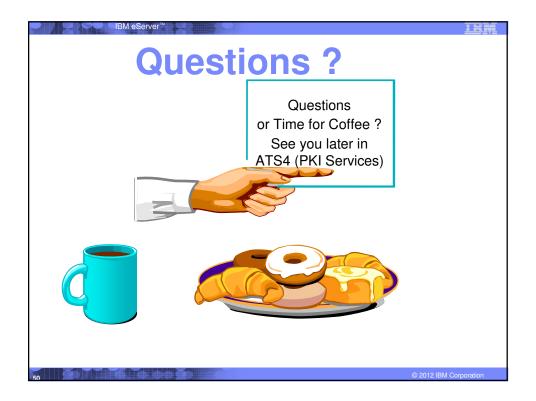